## Promena cene - vrednosna maloprodaja

Poslednja izmena 25/11/2020 2:14 pm CET

## Kroz Poslovanje>Zalihe>Nov>Promena cena

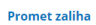

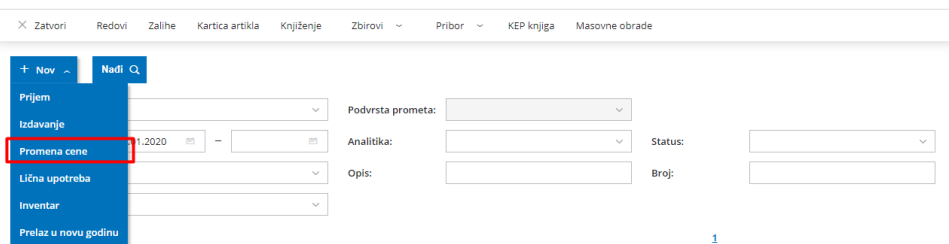

imamo mogućnost unosa promene cene (nivelacije) za pojedinačni artikal ili zbirno po stopama PDV-a, u zavisnosti od potrebe korisnika.

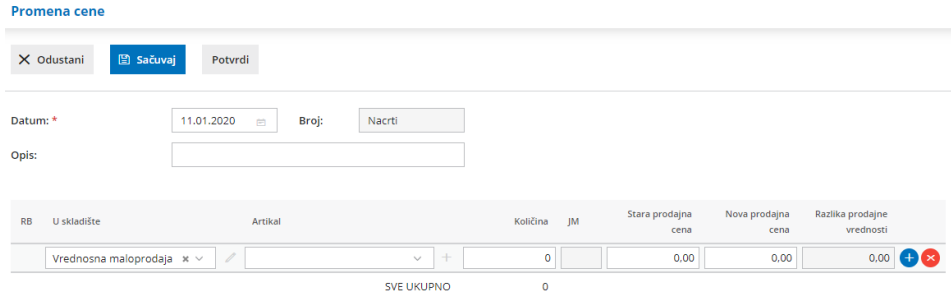

Količina, Stara prodajna cena i Nova prodajna cena se mogu ručno unositi. Program **knjiži podatak iskazan u koloni i taj podatak prikazuje u KEP knjizi.**